## Something from nothing Making the ordinary extraordinary

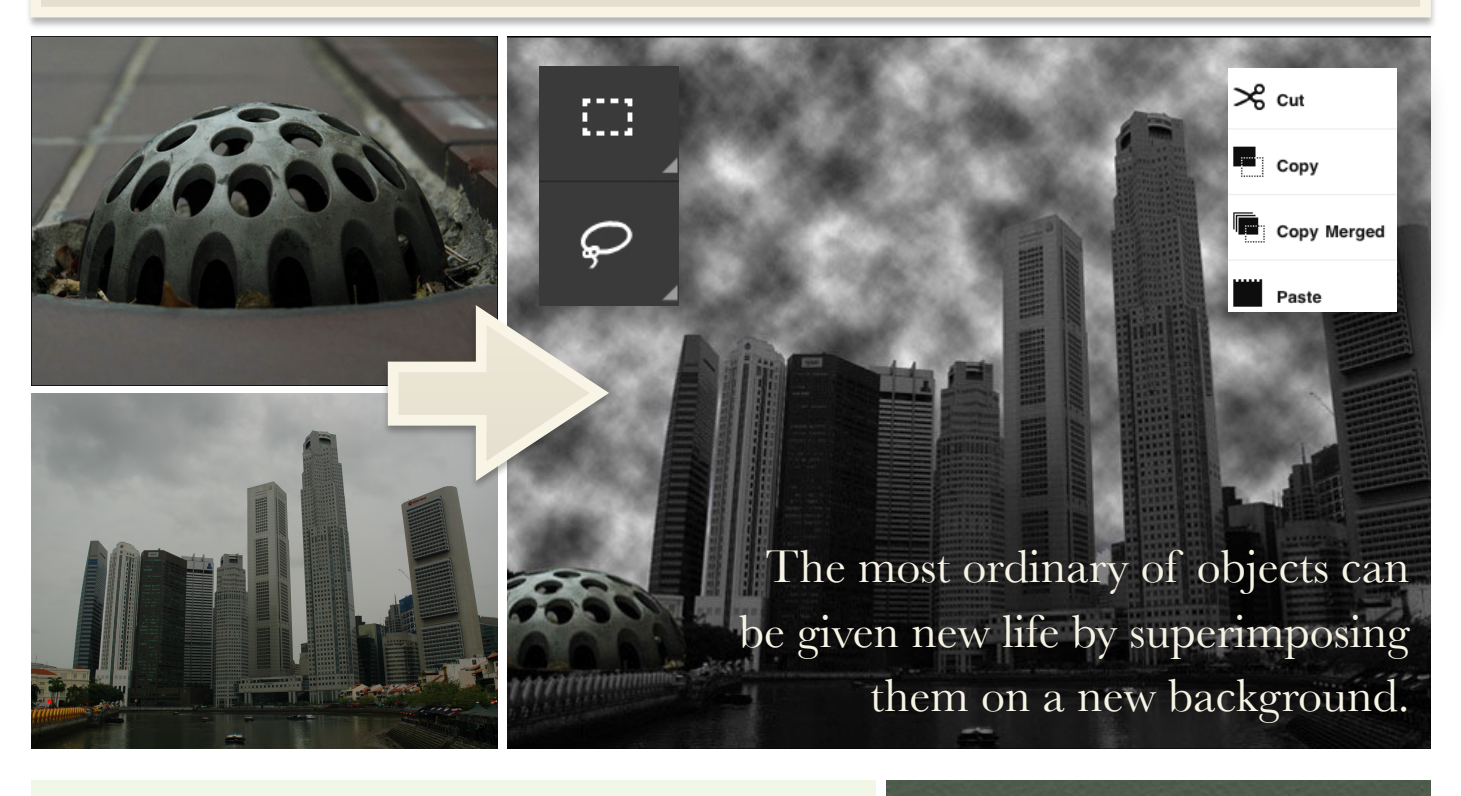

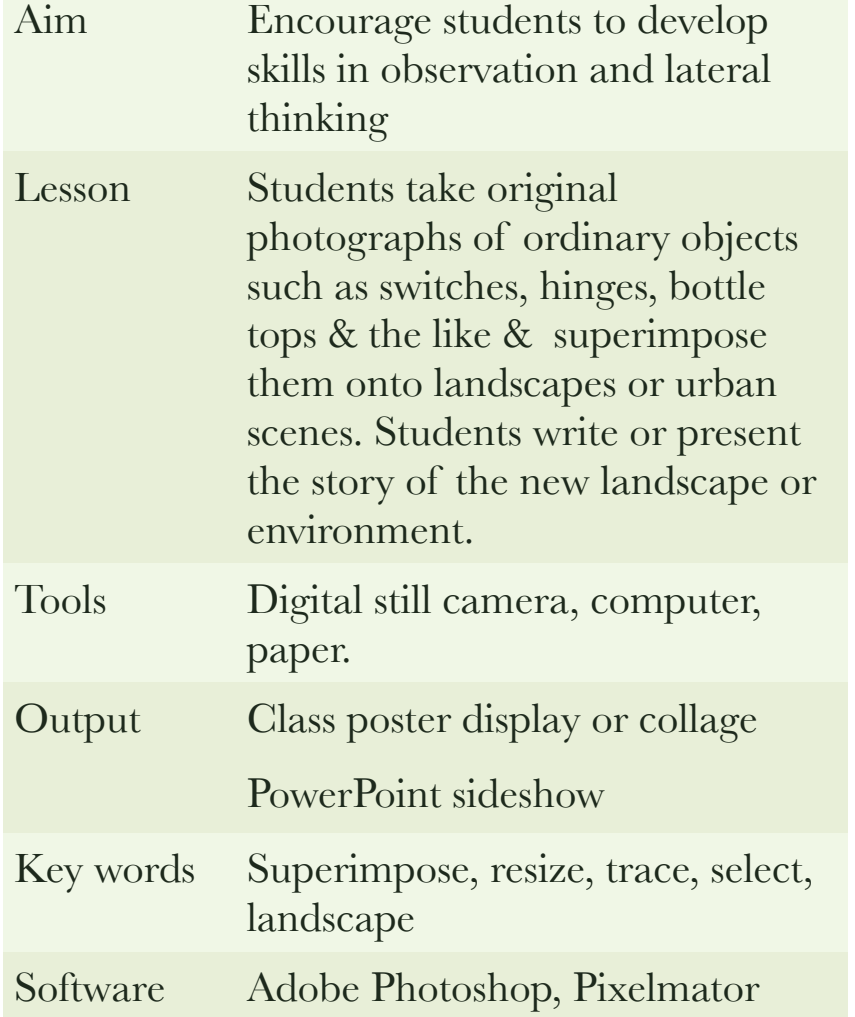

## Instructions:

1. Photograph ordinary objects. 2. Transfer images to computer. 3. Research, locate and save online royalty free images of urban or rural landscapes. 4. Open image using software such as Photoshop. 5. Trace, select and copy object onto a separate landscape image.. Resize, position and filter object. 7. Name and save the project as a jpeg file. 8. Import the new image into a document or presentation. 9. Students use the image as the basis for a creative writing exercise.